2 × 2 分割表再訪 2018年9月 加藤 厚

一 オッズ比と直接確率を中心的話題として「組合せ」にも戻りつつ 一

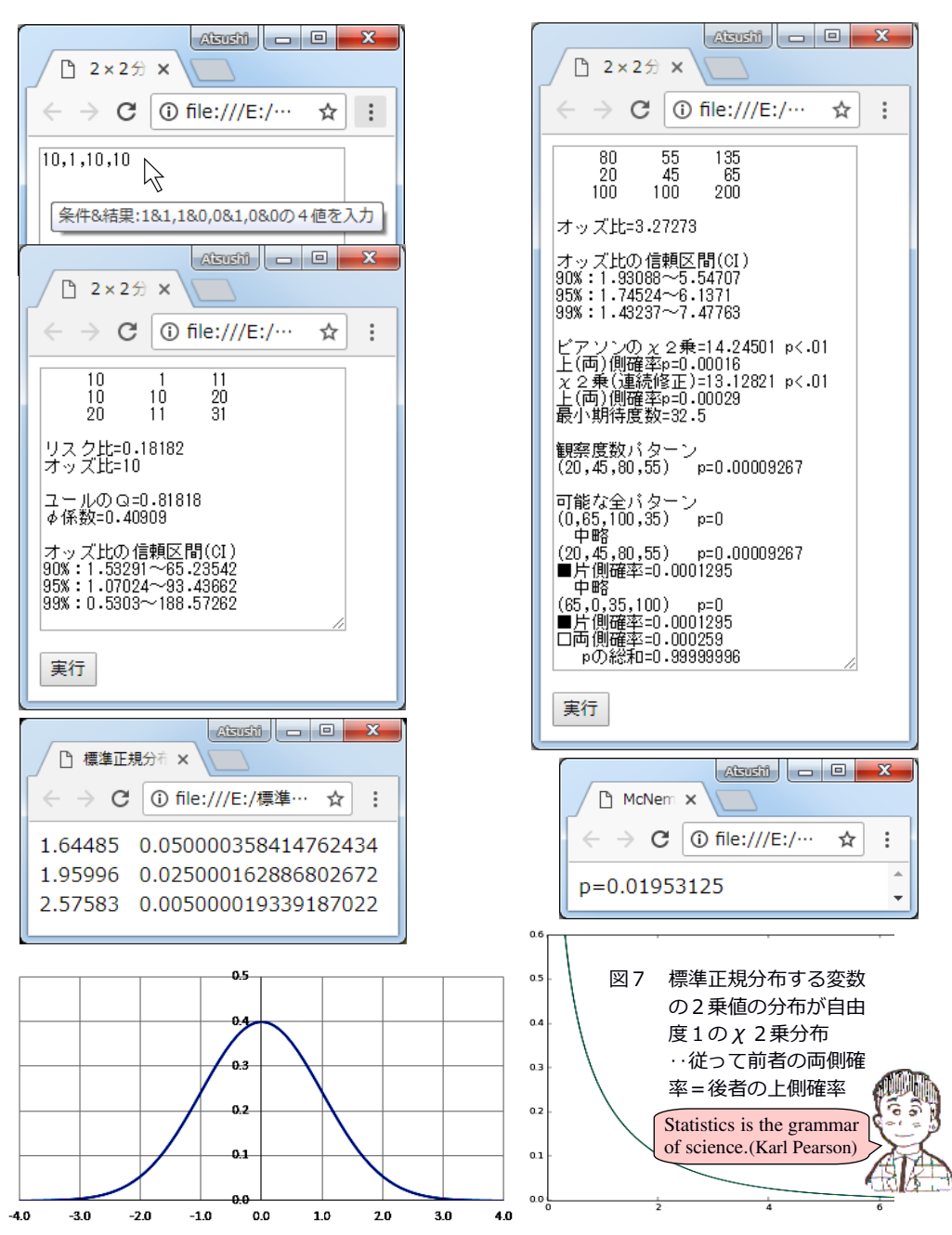

# 目次

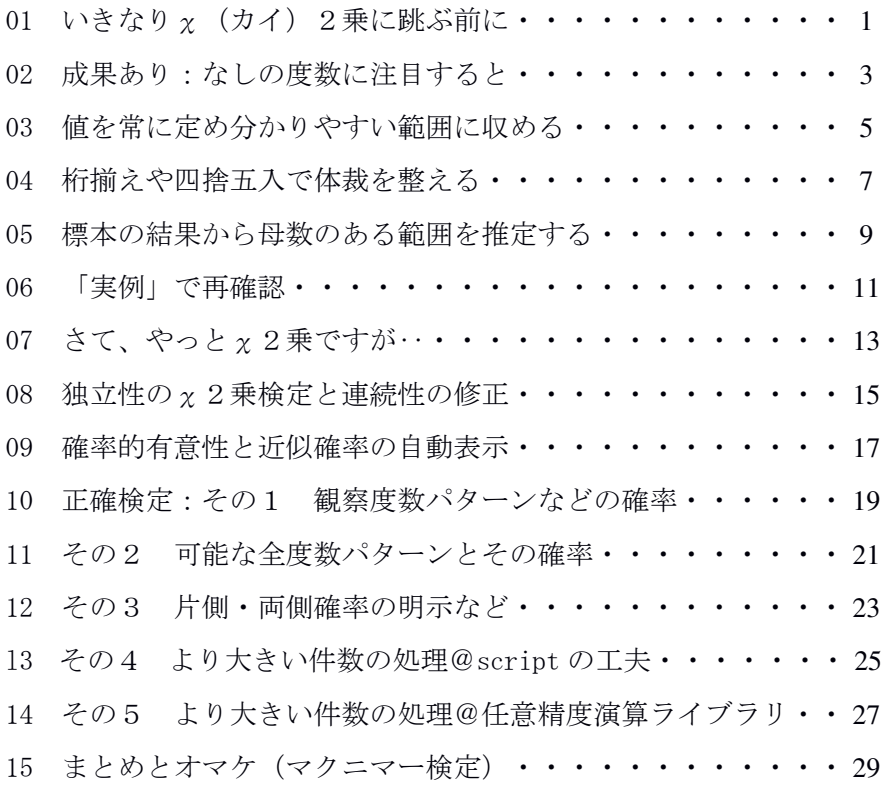

## 【補足】

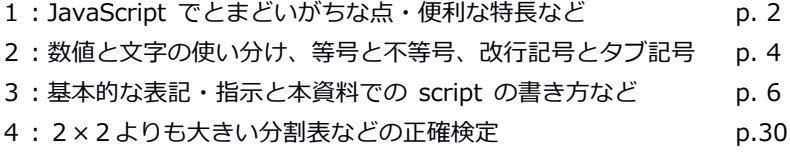

A5判見開きでの閲読を想定して作成した本冊子の内容は、筆者が Windows 7 を OS とする PC 上で確認した結果をまとめたものです。お気づきの点などあり ましたら atsushi.kato.1958@gmail.com までお知らせ頂ければ嬉しく思います。

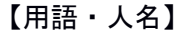

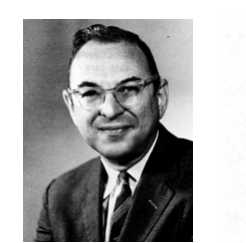

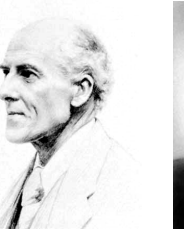

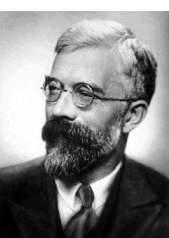

効果量 (effect size) :

差や連関などの大きさを標準化した値。実質的有意性の側面から確率的有意 性(帰無仮説の下でその結果以上に偏った結果が得られる確率)を補完する。  $\Theta$  : オッズ比やリスク比@比率、φ係数やV・w@連関、η2乗@平均など。

コーンフィールド(Jerome Cornfield 1912-1979):【左の丸顔のオジサン】 疫学研究におけるオッズ比の有用性を示した。喫煙と肺ガンに関するフィッ シャーとの議論は科学史に刻まれている:「統計的分布の全体理論を数学的 にしっかりと基礎づけた癇癪持ちの天才」フィッシャーと「重要な統計量を つくるのに忙しくて修士号や博士号をとることができなかった」コーンフィ ールドとの間の「知的な宝物は今もわれわれとともにある。」※p.245

順列 (permutation nPr) と組合せ (combination nCr) : ABCDE から2文字の順列を選ぶ場合、1文字目は5通り、2文字目は4通り あるので 5×4 で 20 通り。20=5!/(5-2)!の一般式は nPr=n!/(n-r)!。 組合せなら AB=BA なので 20/2=10。割る数は r 文字で可能な並べ替えの総数 なので r! (例: r=3 なら ABC, ACB, BAC, BCA, CAB, CBA で計 6 r!=3×2×1=6)。 従って、10=5C2=5P2/2!=5!/(5-2)!/2!で、その一般式は n!/(n-r)!/r!。

信頼区間(Confidence Interval): 標本から推定された"母数のある範囲"。オッズ比の 95%信頼区間が 1 を含 まないなら母オッズ比が 1 である危険率は 5%未満なので p<.05 と言える。

- ピアソン(Karl Pearson 1857-1936):【中央のシブいオジサン】 観測値と理論値のズレの問題に取り組み「最初の『適合度検定』をつくりだ した」。これにより「現実を説明するための二つかそれ以上の競合する数学 モデルを提示し、それらのモデルのうち一つを棄却するためにデータを使う こと」つまり"仮説検定という手法"が提示された。※p.120
- 標準誤差 (推定の) (standard error of estimate) : 標本統計量(例:標本の平均やオッズ比)の分布の標準偏差。
- フィッシャー(Ronald Fisher 1890-1962):【右のヒゲのオジサン】 「一般に利用されている有意性検定手法の大多数を開発し」た一方、「再現 する方法がわからない有意な結果がぽつんとあっても、これはあらためて解 明されるまで未決定のまま」であり、.01<p<.20 の場合には効果について言 明せず「効果がよく得られるために次の実験計画をどのようにすべきか議論 する」のが適切という態度をとった。※pp.122-125
- ※「」内は D.サルツブルグ 2006「統計学を拓いた異才たち」の各頁からの引用。

# 01 いきなり  $\chi$  (カイ) 2乗に跳ぶ前に

ボクたちが学生だった 1970 年代、周り(教育心理学周辺)では、対応 のないカテゴリ変数間の関連の検討は x 2 乗検定で "決り"でした※。 ※直接確率法=フィッシャーの正確検定は「知って」はいましたが、卒論などで 実際に使った人はいたのでしょうか?

しかし、今振り返ると「期待度数と観察度数の差」に注目する χ 2 乗※というのは随分と工夫を凝らした考え方の指標です。 ※考案者はカール・ピアソン(Karl Pearson 1857-1936)。標準偏差や相関係数 の考案者でもあります。名言:「数学は科学の言語、統計学は科学の文法。」

もしボクが、心理統計の授業を受けずに新たな指導法などを試みて 従来の方法を上回る成果を得たら、まずは成果(例:理解や納得)が 認められた事例とそうでない事例の割合に注目することでしょう。

例えば、従来の方法では 20 人に実施して 10 対 10 (五分五分) だっ た「成果の有無」が、新しい方法を 11 人に試してみたら 10 対 1(9割 以上に成果あり)だったなら、従来の方法と比べて新しい方法は「か なり有望そう」です。

本冊子では、上の例のような「2×2分割表」という"素朴な集計 結果"から意味を引き出すいくつかの方法と指標について、その特徴 (求めやすさとか分かりやすさとか汎用性とか発展性とか‥)を具体 的な「求め方」と共に検討していきます。

さて、まずは2組の成果の有無の度数 a:b と c:d(上の例なら a= 10:b=1 と c=10:d=10)から図1のような小計・総計つきの2×2分 割表を作成する script が必要でしょう※。 ※各群における成果の有無の件数は「集計済」とします。

## 図1 カンマ区切り数値から2×2分割 表を作成する script の実行結果

下に示した<form>から</script>までの 11行をコピーしてメモ帳などに貼り付け 「2×2分割表 01.htm」※といったファ

イル名で保存します。Wクリックで起動

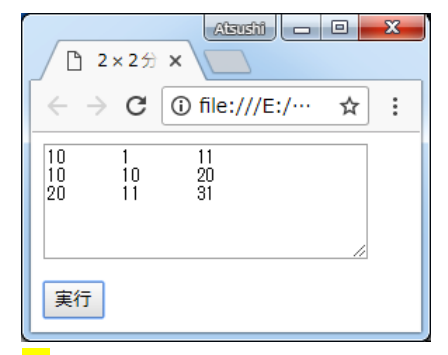

したら[実行]をクリックしてみましょう(//以降はコメント)。起動 時の例:10,1,10,10(…有10=a:無1=b@新しい方法 vs.有10=c:無 10=d@従来の方法)が集計され、図1の結果が表示されるハズです。 ※.txt ではなく.htm として保存します(文字コードは UTF-8 がオススメ)。

↓この一行(実行許可@IE)は Internet Explorer 以外のブラウザでは不要。  $\langle$ !-- saved from url=(0008) about: internet --> <form><textarea rows="6" cols="30">10,1,10,10</textarea></form> <input value="実行" type="button" onClick="処理()">  $\langle$ script $\rangle$ function 処理(){

v=document.forms[0].elements[0].value.split(",") //文字列を,で分割 a=v[0]\*1;b=v[1]\*1;c=v[2]\*1;d=v[3]\*1 //v[0]~[3]を数値として a~d に代入 e=a+b;f=c+d;g=a+c;h=b+d;n=g+h //行小計 e,f、列小計 g,h、総計 n を計算 出力=a+"\t"+b+"\t"+e+"\n"+c+"\t"+d+"\t"+f+"\n"+g+"\t"+h+"\t"+n document.forms[0].elements[0].value=出力 //値をタブと改行で整形して出力 } //↑出力指示行

 $\langle$ /script $\rangle$ 

<form>~</form>と<input ··>で6行 30 列の入出力欄及びクリック で function 処理(){}を実行するボタンを定義し、function 処理()の{} 内で文字列の分割→数値化(\*1=1倍)と変数 a~d への代入→計算→ 簡易整形(+"\t"と+"\n")及び変数:出力の定義→入出力欄への代入 を行っています。例の 10,1,10,10 を別の値に書き換えて[実行]をクリ ックし、結果を確認してみましょう。

# 補足1:JavaScript でとまどいがちな点・便利な特⻑など

①<textarea>は入出力両用です(共に = の右から左への代入で実行)。 ②ある対象への処理は後ろに続けて書け、文字列を記号で分割すると自動 的に配列になります。例:上の function 処理()の第1行 (v=‥)

#### 02 成果あり:なしの度数に注目すると

01 の例では、新しい方法での成果の有無 (a:b) は 10:1、従来の 方法のそれ (c:d) は 10:10 でした。これらの値から求められる指標 の1つにリスク比 (Risk Ratio:RR=相対危険) ※があります。 ※成果ではなくてリスク(危険)に注目する理由は、この指標が疾病などの発生 条件の解明に取り組む「疫学」の分野で用いられてきたからです。

そこで「指導を受けたのに成果なし」をリスクと見なすと、新しい 方法での発生率は 1/11、従来の方法でのそれは 10/20 で、リスク比(新 しい方法のリスク÷従来の方法のリスク)は(1/11)/(10/20)≒0.18、 つまり新しい方法は従来の方法と比べて「成果なし」に終わるリスク (危険)が5分の1未満であることが示されます。

では「リスク比を指標にすればOKか」というと(例のように最初 から件数の定まった2群に異なる条件=指導を与えた場合=介入研究 ならOKなのですが)「リスク群がまずあり、その後に集めたリスク なし群との間で条件の有無を比べる」という資料の集め方=症例対照 研究 (case-control study) の場合にはNGです。なぜなら、リスク 比は「リスクなし群の件数」によって変動してしまうからです。

Script で計算して確認してみましょう。例では a=10: b=1→e=a+b= 11、c=10:d=10→f=20 なのでリスク比(1/11)/(10/20)は(b/e)/(d/f)、 そこで function 処理()の出力指示行の前=上に内容を追加する次の 1行を書き込んで「2×2分割表 02.htm」などとして保存します: 出力=出力+"\n\n"+"リスク比="+(b/e)/(d/f)

10,1,10,10 で実行するとリスク比は 0.18‥です。次に比率は同じま まリスクなし群(a と c)の件数を半分の 5 と 5 に書き換えて 5, 1, 5, 10 で実行するとリスク比は 0.25=(1/6)/(10/15)に変わってしまいます。

横断調査(断面研究)や縦断・追跡調査に加え問題(例:食中毒) の発生後に条件(例:汚染食材)を遡及的に探すことも多い疫学では、 事前・事後いずれの群設定※であっても共に使える指標が望まれます。 ※設定基準:条件(例:指導法)の差@事前 vs.問題(例:食中毒)の有無@事後

そんな都合のいい指標がオッズ比(Odds Ratio:OR)です。リスクの 計算で分母に行小計(例:20@従来の方法)を用いるのとは異なり、 オッズの計算では分母にリスクなしの件数(例:10@従来の方法)を 用います(つまり「あり÷なし」)。従って、新しい方法のオッズは 10/1=10、従来の方法のそれは 10/10=1 でオッズ比は 10/1=10、つまり 新しい方法は従来の方法と比べて掛け率(=見込み)で「10 倍有利」 なのです。

では、リスクなし群の件数の変化のオッズ比への影響を script で確 認してみましょう。リスク比を求める行に<mark>オッズ比関連の指示</mark>を次行 のように追記して同名 (2×2分割表 02.htm など) で保存します: 出力=出力+"\n\n"+"リスク比="+(b/e)/(d/f)+"\n"+"オッズ比="+(a/b)/(c/d)

まず 10,1,10,10 で実行するとリスク比=0.18‥、オッズ比=10。次に 5,1,5,10 にして実行するとリスク比=0.25、オッズ比=10(図2参照)。 フィッシャー(Ronald Fisher 1890-1962)が交差積比(cross-product ratio)と呼んだように (a/b)/(c/d) = a\*d/(b\*c) = (d/b)/(c/a)であ

るオッズ比は、a と c を(0 倍以外 の) 何倍にしても"分子分母打ち消 し"の結果「同値」なのです。

## 図2 値を 5,1,5,10 に変更した場合 の実行結果 (オッズ比は不変)

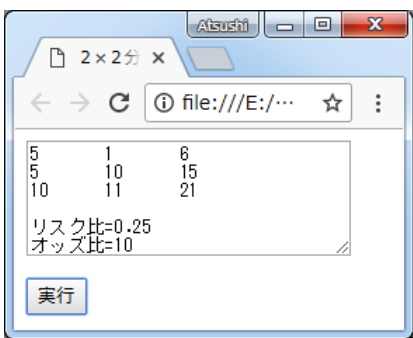

#### 03 値を常に定め分かりやすい範囲に収める

2群の設定方法※に影響されないオッズ比の欠点は2つ: ※事前 (prospective) ・事後 (retrospective) ・同時 (cross-sectional) ‥

- 1. (a/b)/(c/d)の式が示すように、b,c,d のどれかが 0 だと値が∞= 不定になる点。この欠点は a~d のいずれか※が 0 なら a~d の全 てに 0.5 を加えて近似値を求めることで補います(ウールフの修正)。
- ※a~d のいずれかが 0 だとオッズ比の標準誤差 (05 参照) が∞になるため。 因みに十分多い n で d=0 や b=0 ならその"方法"は「百発百中」←それは「ま ずありえない」ことです(‥d=0 なら改善不能、b=0 なら検定不要)。
- 2. 値が、2つのオッズが等しい時の 1 を中心として 0 以上∞未満に上 側に広く裾を引いて分布するため「値の意味が分かりにくい」点。 この欠点は、オッズ比の分布を-1~+1 に変換したユールの連関係数 Q※や元々-1~+1 に分布する相関係数の一種の 。(ファイ=四分点 相関)係数#との併用で補います。
- ※(オッズ比-1)/(オッズ比+1)=Q=(a\*d-b\*c)/(a\*d+b\*c)
- $\# \phi = (a*d-b*c)/\sqrt{((a+b)*(c+d)*(a+c)*(b+d))}$

# ウールフの修正とQ·φの計算を加えた function 処理()の一例:

```
function 処理(){
 v=document.forms[0].elements[0].value.split(",")
 a=v[0]*1;b=v[1]*1;c=v[2]*1;d=v[3]*1
  e=a+b;f=c+d;g=a+c;h=b+d;n=g+h
  出力=a+"\t"+b+"\t"+e+"\n"+c+"\t"+d+"\t"+f+"\n"+g+"\t"+h+"\t"+n
 OR=(a/b)/(c/d);l="" //←初期値""で条件成立なら入替↓<mark>(l=label)</mark>
 if(0==a*b*c*d){0R = (a+, 5)/(b+, 5)}/(c+, 5)/(d+, 5);l="(+.5 修正)"}
 出力=出力+"\n\n"+"リスク比="+(b/e)/(d/f)+"\n"+"オッズ比="+OR+l
 出力=出力+"¥n¥n <mark>ユールのQ="+(a*d-b*c) / (a*d+b*c)</mark>
  出力=出力+"\nd係数="+(a*d-b*c)/Math.sqrt(e*f*g*h)
 document.forms[0].elements[0].value=出力
}
```
例では「a~d のいずれかが 0」を4 値の積で判断した結果 (=1) 及びQとφの説明文字列・値を出力に追加しています。

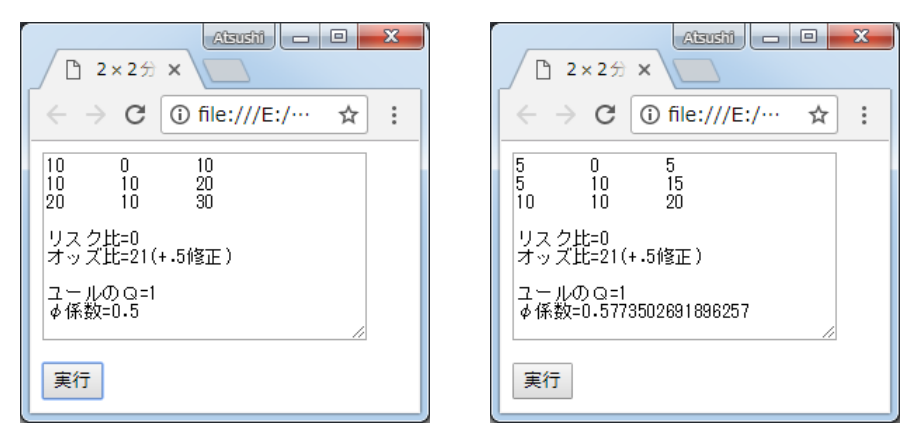

図3-1 3-2 0 を含む場合及び「リスクなし群」を半分にした場合の実行結果

function の内容を入れ替え、出力行数の増加に対応して<form>の rows="6"を rows="10"にしたら2×2分割表 03.htm などとして保存し ます。まず 10,0,10,10 にして実行すると、a~d に.5 を加えた値に基 づくオッズ比とその旨の注(+.5 修正)が出力されます(図 3-1)。

次に、リスクあり群の件数を半分にして 5,0,5,10 で実行しても(オ ッズ比が同じなので)Qの値は変わりません。他方、φの値はリスク あり群の件数及び周辺度数(e,f,g,h)に影響されて変わりますが、こ ちらには「効果量」としての価値※があります(図 3-2)。 ※クラメールのVやピアソンの積率相関係数と値が一致します。

リスクあり群を倍にした 20,1,20,10、リスクなし群を倍にした 10, 2,10,20、また弱・中・強の連関に対応する 10,5,5,10、10,3,3,10、 10,1,1,10 などで実行してみましょう(一般に│φ│<│Q│) ※。 ※「処理の繰り返し」には「再読み込み」(Windows なら[F5]キー)が便利です。

補足2:数値と文字の使い分け、等号・不等号、改行記号とタブ記号 ①数字は数的処理(例:\*1、-0)をすると数値に、文字を結合(例:+"") すると文字になります(123+456\*1→579 vs. 123+"456"→"123456")。 ②「等しい」は(=ではなく) ==です(「等しくない」は!=)。 ③\n は改行、\t はタブ(半角8文字跳び)です(01 から既出)。

#### 04 桁揃えや四捨五入で体裁を整える

これまでは「結果」優先で、出力書式などには無頓着でした。しか し、表は数値右詰が読み易く、また無闇に多い小数点以下の桁数は無 意味です。そこで 03 の script に表の数値右詰表示と小数第5位への 丸め(第6位四捨五入)の機能(function=関数)を追加します。併せ て、長くなってきた処理()を作表()と計算()に function 化します。

```
<form><textarea rows="10" cols="30">10,1,10,10</textarea></form>
<input value="実行" type="button" onClick="処理()">
\langlescript\rangle白=new Array("","",""
function s(x) {return \hat{H}[7-(x+"").length]+x} //spacing
function r(x) {return Math.round(100000*x)/100000} //rounding
function 作表(){
  v=document.forms[0].elements[0].value.split(",")
  a=v[0]*1;b=v[1]*1;c=v[2]*1;d=v[3]*1;e=a+b;f=c+d;g=a+c;h=b+d;n=g+h
  出力=<mark>s(a)+s(b)+s(e)+"\n"+s(c)+s(d)+s(f)+"\n"+s(g)+s(h)+s(n)+"\n\n"</mark>
}
function 計算(){
  OR=(a/b)/(c/d); l=""
  if(0==a*b*c*d){OR=((a+.5)/(b+.5))/((c+.5)/(d+.5));|="(+.5 修正)"}
  出力=出力+"リスク比="+<mark>r((b/e)/(d/f))</mark>+"\n"+"オッズ比="+<mark>r(OR)</mark>+l
  出力=出力+"\n\n ユールのQ="+<mark>r ((a*d-b*c)/(a*d+b*c))</mark>
  出力=出力+"\nφ係数="+r((a*d-b*c)/Math.sqrt(e*f*g*h))
}
function 処理(){作表();計算();document.forms[0].elements[0].value=出力}
\langle/script\rangle
```
右詰7桁表示化には、まず半角ブランク0~6個を要素とする<mark>配列</mark> 白を用意し、その(7-添え字 x の文字としての長さ)番目の要素を x の前に付けて返す関数: function s(x)を追加します。この関数は s(x) で呼び出され、例えば a が 10 なら s(a)は文字 10 の長さ 2 を 7 から引 いた 5 に対応する配列:白の5番目の要素" "+10 を返します。

小数第5位までの丸めは、添え字 x を 100000 倍して四捨五入 (Math

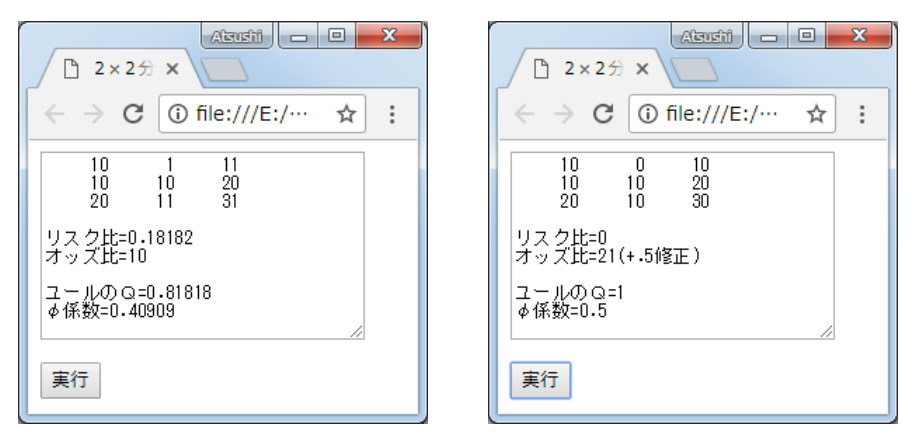

図 4-1 4-2 10,1,10,10 のまま及び 10,0,10,10 にした場合の実⾏結果

.round)した値を 100000 で割って返す関数:function r()を追加して r(x)で呼び出せばOKです。例えば x が 0.123456‥なら 100000 倍した 12345.6‥を四捨五入して 100000 で割った 0.12346 を返します。

03 の処理()中の作表部分を作表()、計算部分を計算()に function 化し、処理()の中にはそれぞれの名称:作表()と計算()及び出力指示 行のみを書き並べます。<form>から</script>までの 20 行をコピーし て2×2分割表 04.htm といったファイル名で保存し、10,1,10,10 のま ま実行すると上の左の結果(図 4-1)が、10,0,10,10 にして実行する と右の結果(同-2)が示されます。分割表の値は右詰、指標は小数第 6位四捨五入で示され、読み易い出力が得られています。

# 補足3:基本的な表記・指⽰と本資料での script の書き方など

①;で区切れば短い指示を複数列挙できます。例:OR=(a/b)/(c/d);l="" ②あるいは=or=論理和は||、かつ=and=論理積は&&。 ③本資料では、「正式」な書き方に拘らず、無くても大丈夫な表現は省略

しています(例:行末の;は複数の指示を列挙する場合以外は省略)。

なお、内容の積み上げ的理解には本資料とは逆の展開の方が(実は)適切: まず「組合せの比率」に基づくマクネマー検定@p.30 (及び p.14 の "吹き 出し")→次に「組合せの積」を使う直接確率@pp.19-20→その上で「標 準正規分布と df=1 のχ2乗分布」に基づく"近似"としてのχ2乗検定@ p.14→最後に「標本オッズ比とその標準誤差」に基づく区間推定@pp.9-10

#### 05 標本の結果から⺟数のある範囲を推定する

これまで、2×2分割表の集計結果から意味を引き出す以下の数値 指標の特徴などを検討して来ました:

- ①リスク比(Risk Ratio:RR)は「危険率がn倍」と表現できて分かり やすいが、事後に対照 (control) 群を設定する症例対照研究の場合 「リスクなし群の件数」に影響されて値が変わってしまう。
- ②オッズ比(Odds Ratio:OR)は事後の群設定でも事前のそれと同一の 値が得られるが、0~∞に分布するため値の意味が分かりにくい。
- ③オッズ比の意味は「値の範囲」を-1~+1 に変換したユールの連関係 数Qで補足できる。また相関係数の一種のφ係数=四分点相関係数 はその「筋の良さ」により効果量として使える(03 参照)。

しかし、いずれを使うにせよ、その値の意味(例:「新しい方法」 の有望さ)は今回の「標本」での結果にすぎません。"一般的な意味" を実証的に示すには追試(replication:同様の実験や調査の反復実施) が確実※ですが、それには大きな手間がかかります。 ※例:追試のオッズ比が順に 8,11,9,12,10,11‥なら「真の値」は約 10。

1つの標本の結果から"一般的な意味"をある確からしさで合理的 に求める方法があったらとても便利なことでしょう。そんな(魔法の ような?)方法が区間推定(Interval Estimation)です。

区間推定では、1つの標本から得た統計量(例:標本平均)とその 分布の推測された標準偏差(例:√不偏分散)から「真の値(例:母 平均)を一定の確率(例:95%)で含む区間」(信頼区間=Confidence Interval=CI)を推定します。そして上記の指標の中ではオッズ比の区 間推定が最も広く利用されているようです(‥というのは疫学や社会 調査などの分野の話で、教育心理学ではまず見ませんが)。

9

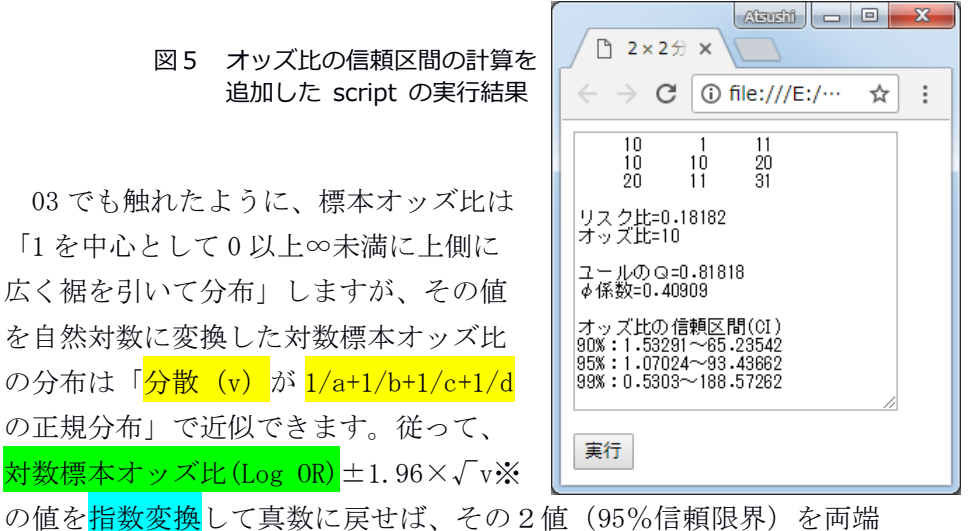

とする範囲がオッズ比の 95%信頼区間になります。

※母平均μを区間推定する場合の「標本平均±1.96×不偏標準偏差」と同様です。

以上の処理※を行う以下の function 推定()を追加し、function 処 理(){‥}内の計算();の後ろに推定();を追記し、<form>の textarea の rows="10"を rows="15"にしたら2×2分割表 05.htm などとして保存 します。起動→実行クリックで図5の結果が表示されます。 ※95%信頼区間に加え 90%と 99%のそれらも求めています。

#### function 推定(){

}

LOR=Math.log(OR); $v=1/a+1/b+1/c+1/d$ 

```
if(0==a*b*c*d)y=1/(a+.5)+1/(b+.5)+1/(c+.5)+1/(d+.5)
p=new Array(90,95,99);z=new Array(1.64485,1.95996,2.57583)
出力=出力+"¥n¥n オッズ比の信頼区間(CI)"+l
for(i=0;i<3;i++){ //p(%)とz(値)のi番要素を代入して3回実行
 幅=z[i]*Math.sqrt(v);出力=出力+"\n"+p[i]+"%:"
 出力=出力+r (Math.exp(LOR-幅))+"~"+r (Math.exp(LOR+幅))}
```
オッズ比の真の値(母オッズ比)は指定した確率※で信頼区間内に あります。従って、信頼区間に 1(同オッズ=優劣なし)を含まない「95%: 1.07‥~93.43‥」という結果は「新しい方法は従来の方法よりも有効」 という"一般的な意味"を 95%以上の確率で示すものです。 ※例:95%なら 100 回の試行中の 95 回。

#### 06 「実例」で再確認

これまでの内容を実例で再確認してみましょう。ビタミンが発見さ れていない明治時代、脚気は原因不明の病気でした。そんな中、海軍 医官高木兼寛は食事に注目し、白米に大麦を混ぜるなどの変更を加え

て 1884 年に 287 日間の遠洋航海を行い、前 年に同様の航海を行った場合と発病状況を 比較しました。その内訳は右の分割表の通 りです(杉 2013 pp.96-97)※。

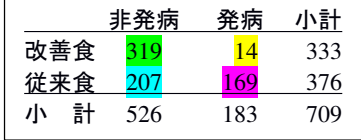

※杉 晴夫 2013 「栄養学を拓いた巨人たち」 講談社 ブルーバックス B-1811

これまでのパターンに従って上の行が 望ましい条件(改善食)、左側が望まし い結果(非発病)とすると、入力順は<mark>改</mark> 善食&非発病,改善食&発病,従来食& 井発病, 従来食&発病で各数値は 319,14,207,169 です。例の 10,1,10,10 をこれらの値に置き換えて実行すると 図6の結果が得られます。

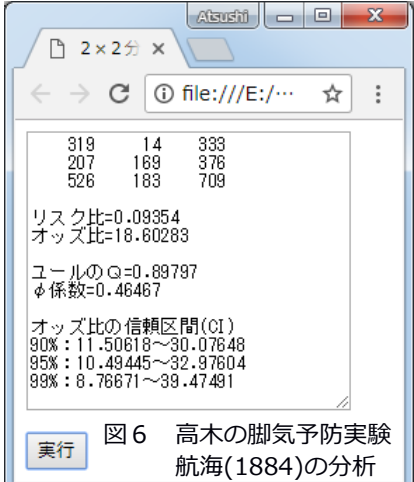

リスク比(14/333÷169/376)の 0.09 ■

は改善食により脚気発病の危険度が 1/10 以下に減少することを、オッ ズ比(319/14÷207/169=(319\*169)÷(14\*207))の 18.6 は従来食の約 19 倍の「非発病」効果が改善食に見込めることを示すものです。ユー ルの連関係数Qは.90 と高く、効果量としてのφ係数も.46 で「中程度 の連関」が認められます。オッズ比の信頼区間は全て 1.0(優劣なし) を大きく上回り、オッズ比の真の値(母オッズ比)が 10.5~33.0 の区 間内にあることが 95%の確率で推定できる結果が得られました※。 ※a~d の値が大きいと標準誤差は小さくなり、より狭い(=特定的な)信頼区間

が得られます。

入出力欄にポインタ(矢印)を重ねると簡単な入力ガイドを表示す る機能(title="表示内容")を追加した script を以下に提示します: <form><textarea rows="15" cols="30" title="条件&結果:1&1,1&0,0&1,0&0 の4値を入力"> 10,1,10,10</textarea></form> <input value="実行" type="button" onClick="処理()">  $\langle$ script $\rangle$ 白=new Array(""," "," "," function s(x) {return 白 $[7-(x+''")$ . length]+x} //spacing function  $r(x)$  {return Math.round(100000\*x)/100000} //rounding function 作表(){ v=document.forms[0].elements[0].value.split(",")  $a=v[0]*1; b=v[1]*1; c=v[2]*1; d=v[3]*1; e=a+b; f=c+d; g=a+c; h=b+d; n=g+h$ 出力=s(a)+s(b)+s(e)+"\n"+s(c)+s(d)+s(f)+"\n"+s(g)+s(h)+s(n)+"\n\n" } function 計算(){  $OR=(a/b)/(c/d)$ ;  $I='''$ if(0==a\*b\*c\*d){OR= $((a+.5)/(b+.5))/((c+.5)/(d+.5))$ ;l="(+.5 修正)"} 出力=出力+"リスク比="+r((b/e)/(d/f))+"\n"+"オッズ比="+r(OR)+l 出力=出力+"\n\n ユールのQ="+r ((a\*d-b\*c)/(a\*d+b\*c)) 出力=出力+"\nφ係数="+r((a\*d-b\*c)/Math.sqrt(e\*f\*g\*h)) } function 推定(){ LOR=Math.  $\log(QR)$ ; v= $1/a+1/b+1/c+1/d$ if(0==a\*b\*c\*d)y=1/(a+.5)+1/(b+.5)+1/(c+.5)+1/(d+.5) p=new Array(90,95,99);z=new Array(1.64485,1.95996,2.57583) 出力=出力+"\n\n オッズ比の信頼区間(CI)"+l for(i=0;i<3;i++){ //p(%)と z(値)の i 番要素を代入して3回実行 幅=z[i]\*Math.sqrt(v);出力=出力+"\n"+p[i]+"%:" 出力=出力+r(Math.exp(LOR-幅))+"~"+r(Math.exp(LOR+幅))} } function 処理(){作表();計算();推定();document.forms[0].elements[0].value=出力}  $\langle$ /script $\rangle$ 

この script を2×2分割表 06.htm などとして保存し、入出力欄にポインタ (矢印)を重ねると「入力ガイド」が右 のようにポップアップします。

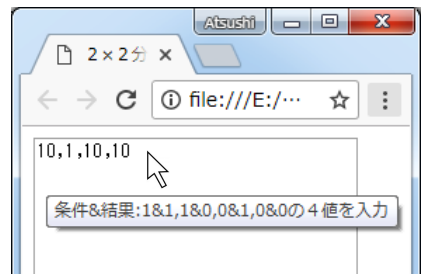

# 07 さて、やっと  $\chi$  2乗ですが…

統計量としての $\chi$  2乗は (2×2以上の)分割表一般でそれを求め られる点がオッズ比より優れています(χ2乗から求める連関の指標 のクラメールのVは2×2分割表の場合にはφ係数と同値)。他方、 p値しか与えない x 2乗に対し、(p値も判断できる※)信頼区間が 示せるオッズ比の方が「引き出せる意味は豊か」です。 ※95%信頼区間が1を含まない(例:1.2~4.8、0.6~0.8)なら p<.05 で有意。

なぜなら「母オッズ比=1(2条件に優劣なし)の確率が5%未満」だから。

加えて、χ2乗検定には「期待度数が1未満のセルがあってはいけ ない」とか「期待度数が5未満のセルが全体の 20%以上あってはいけ ない」とか「イェーツの補正の使用が望ましい」とか逆に「使用は不 要」とか、正確検定の近似に関する様々な条件や(異なる)意見?が 付随しており「スッキリしない感じ」がつきまといます。が、(順序 として)まずその来歴と求め方などを紹介しましょう。

1897年にゴールトン(ダーウィンの従兄弟で「指紋の独自性」の発 見者としても有名)からロンドンの生物測定研究所を引き継いだカー ル・ピアソンの功績の1つが「適合度検定」(当てはまりのよさの検 定)の考案です。人間を含む生物について様々な測定を行っていた彼 らには、収集できた資料(標本)とその全体(母集団)の実態との関 連を示す必要がありました。そこでまず「理論などから期待される分 布と実際の標本における分布とのズレ」を評価する指標としての χ 2 乗を発案したワケです。

簡単な例として「コイン投げ」を取り上げましょう。10 回あるいは 10 個投げて、表と裏の割合の偏りがどの程度までなら(表裏半々の意 味で)「正しいコイン」と言えるでしょう‥5:5なら期待通り、4: 6や6:4もアリガチ、では3:7や2:8ならどうでしょうか?

13

10 回中 r 回表が出る組合せの数は 10Cr※なので r=0 から順に 1,10,45,120,210,252, 210,120‥、組合せ総数 1024(2 の 10 乗)で割った確率は 0 から順に約.001,.010,.044, .117,.205,.246,.205,.117‥。従ってそれ以上の偏りが偶然起こる確率は2:8や8: 2で約.055(=.044+.010+.001)、1:9や9:1で約.011です。※nCr=n!/(n-r)!/r!

カテゴリ数が2のこの問題は組合せで容易に解けますが、3以上の 場合にも簡単に近似値を得るための方法※が、理論から期待される度 数(期待度数)と標本における実際の度数(観察度数)の差の2乗を 期待度数で割った値の総和(=χ2乗)を指標とする適合度検定です。 ※様々な場合(自由度)のχ2乗分布の確率数表が整備されています。

今回のχ2乗は5:5なら 0、4:6なら(-1\*-1)/5+(1\*1)/5=0.4、 3:7なら(-2\*-2)/5+(2\*2)/5=1.6、2:8なら(-3\*-3)/5+(3\*3)/5=<mark>3.6</mark>、 1:9なら(-4\*-4)/5+(4\*4)/5=6.4‥です。他方、カテゴリ数が2=自 由度1のχ2乗分布の5%値は標準正規分布の上・下側確率 2.5%値約 ±1.96(05 の「信頼限界」参照)の2乗の約 3.84 です。従って、偏り が2:8では <mark>3.6<3.84</mark>@両側検定のため危険率5%では「正しくない」 とは言えません。

ここで要注意なのは-∞~+∞に分布する標準正規分布 (下左図) を 2乗した値は 0~+∞に分布(下右図)するため、その上側5%には標 準正規分布の上・下側が 2.5%ずつ含まれる点です。従って、前段落の 判断は8:2側の偏りも含んでおり、2:8側の偏りだけに注目する なら上側 10%値の約 2.71 (約 1.645 の2乗) が5%値に当たるため、 2.71<<mark>3.6</mark>で「危険率5%で正しくない」と言えます(片側検定)。他 方、この判断は組合せに基づく結果 (p=. 055) とは異なります(これ  $0.6$ が「近似の悪さ」の問題)。  $0.5$ 図7 標準正規分布する変数

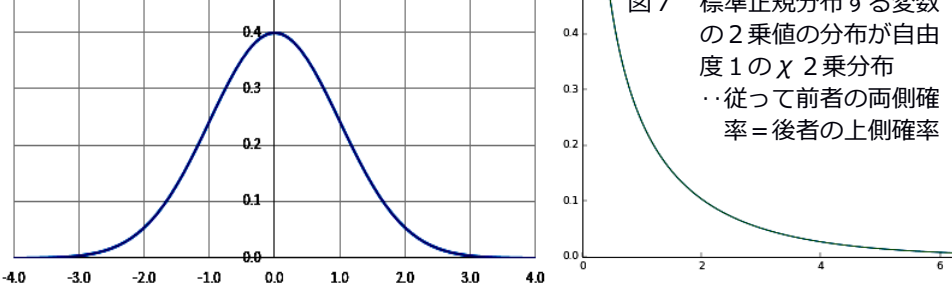

14

# 08 独⽴性のχ2乗検定と連続性の修正

07 の適合度検定を「2つのカテゴリ変数は独立」と仮定した場合に 拡張し、仮定が真の場合の期待値と実際の度数の差からχ2乗を求め るのが独立性のχ2乗検定です。実際の度数 a,b,c,d(a+b=e,c+d=f, a+c=g,b+d=h,a+b+c+d=n)の期待値は、仮定が真なら総数 n の均等配分 値なので順に e\*g/n[←n\*(e/n)\*(g/n)]、e\*h/n、f\*g/n、f\*h/n です。 そこで、以下の function chi2()を追加し、function 処理()の推定(); の次に chi2();を追記の上、rows="17"にして例の 10, 1, 10, 10 を処理す ると「ピアソンのχ2乗=5.18802」と表示されます。

function chi2(){ea=e\*g/n;eb=e\*h/n;ec=f\*g/n;ed=f\*h/n  $CHI2=(a-ea)*(a-ea)/(ea+(b-eb)*(b-eb)/(eb+(c-ec)*(c-ec)/(ec+(d-ed)*(d-ed)/ed$ 出力=出力+ $"$ ¥n¥n ピアソンの $\chi$  2乗= $"$ +r (CHI2) }

例で検討したいのは新しい方法の有効性なので逆(1:10)側の偏 りは無視すると、上側確率 10%の<mark>約 2.71</mark> と 2 %の<mark>約 5.41</mark>(約 2.326 の2乗)が片側確率<mark>5%</mark>と1%の値となり、約 5.19は 2.71<5.19<5.41 のため危険率5%で有意です。他方、a=10,b=1,c=10,d=10 の期待値は 順に、7.1,3.9,12.9,7.1 で b のそれが5未満です。従って正確検定の 近似としての条件※中の「期待値5未満のセルが全体の 20%以上あっ てはいけない」は満たされていません。

※これらが課される理由は、離散変数のχ2乗を連続分布で近似する証明にスタ ーリングの公式(階乗の指数関数近似の公式)を使っているためだそうです。

このような場合に「イェーツの補正」を勧める意見があります。逆 に「補正は常に不要」という意見もあります。連続性の修正でフィッ シャーの正確検定に「近づける」なら、正確検定で直接確率を求める のが"本道"とも言えます(10 参照)。ここではその議論はさておい て処理を進めます。上の function chi2()の計算式は「考え方をそのま ま式にした」定義式でした。理解しやすい点が長所ですが、式中の全

値が揃っていないと複数段階の処理が必要、除算が多いと丸め誤差が 大きくなるなどの短所があります。そこで、簡潔さと精度を重視して 「最少の段階と除算で定義式と同じ答を得られるように工夫した式」 が計算式です。<mark>χ2乗のそれ</mark>は下の function chi2()の1行目、「差が 0.5 より大きければ 0.5 を引いてから2乗する」(差が 0.5 以下なら 0 とする)が定義のイェーツの補正を加えた x 2乗 (YCC2)のそれは2 行目です。最小期待度数(me)を求めて出力に追記する script を含む 以下の function chi2()を以前のそれと置き換え、textarea を rows="19"にして2×2分割表 08.htm などとして保存します。

function chi2(){ $t$ mp=Math.abs(a\*d-b\*c);CHI2=n\*tmp\*tmp/(a+b)/(c+d)/(a+c)/(b+d)  $YCC2=n*(tmp-n/2)*(tmp-n/2)/(a+b)/(c+d)/(a+c)/(b+d)$ ;if(tmp $\leq$ n/4)YCC2=0 me=e\*g/n;if(e\*h/n<me)me=e\*h/n;if(f\*g/n<me)me=f\*g/n;if(f\*h/n<me)me=f\*h/n 出力=出力+"\n\n ピアソンの  $\chi$  2 乗="+r (CHI2) + "\n  $\chi$  2 乗 (連続修正) = "+r (YCC2) 出力=出力+  $\overline{Y}$  +  $\overline{Y}$  +  $\overline{$ }

起動して実行をクリックすると図8の結果が表示されます。連続性 を修正したχ2乗の値は約 3.55※で 2.71<3.55<5.41 なのでやはり 5%水準で有意です。

※連続性の修正は x 2乗の値を減らします。

オッズ比の信頼区間では p<.05(05 参照)、修正なしのχ2乗では p<.05、 修正χ2乗でも p<.05 で、今回の例につ いては連続性の修正は「大まかな判断」 を変えませんでした。

> 図8 連続修正なし・ありの χ 2 乗 値及び最小期待度数の表示を 追加した script の実⾏結果

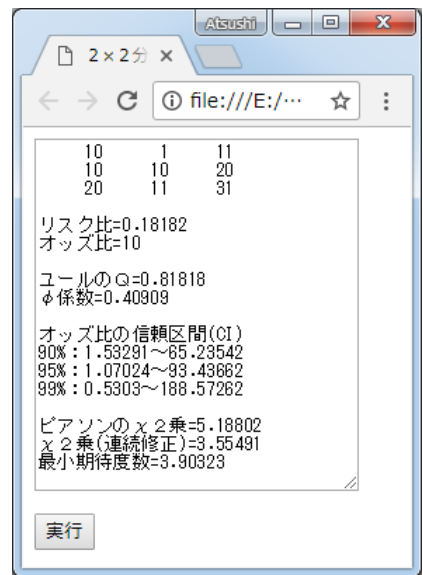

#### 09 確率的有意性と近似確率の自動表示

自由度が1のχ2乗分布の場合、上側確率 10,5,2,1%に対応する値 は順に約 2.71,3.84,5.41,6.64 です。また、偏りの一方を無視する片 側検定の場合、具体的には対立仮説の内容が≠ではなくて>や<(例: 新しい方法は従来の方法より有効)の場合、各値は半分の確率(順に 5,2.5,1,0.5%)に対応します。

毎回これらの値を参照するのは面倒なので、上側確率 p を n.s.,p<. 10,p<.05,p<.01 などと自動表示させたいなら function chi2()に以下 の3行を追加し、変数:出力の定義の(CHI2)の後ろに+p、(YCC2)の後 ろに+y と追記すればOKです。

s=new Array(" n.s."," p<.10"," p<.05"," p<.02"," p<.01")  $x=CH12$ ; p=s [0]; if (2. 71 < x) p=s [1]; if (3. 84 < x) p=s [2]; if (5. 41 < x) p=s [3]; if (6. 64 < x) p=s [4]  $x=YCC2; y=s[0]:$ if(2.71<x)y=s[1];if(3.84<x)y=s[2];if(5.41<x)y=s[3];if(6.64<x)y=s[4]

また、確率の近似値は、標準正規分布の累積確率密度の近似計算式 (例:Box-Muller 法)にχ2乗値の正・負の平方根を代入して得られ る値の和(=両側確率)※として求められます(自由度1のχ2乗分 布=標準正規分布する変数の2乗値の分布)。 ※実際は正の平方根を代入して得た片側確率×2=両側(上側)確率でOK。

Box-Muller 法の精度は以下の script の実行で確認できます。

 $\langle$ script $\rangle$ 

a=1.64485;b=1.95996;c=2.57583;s=" " //標準正規分布の上側確率 5.2.5.0.5%値 document.write $(a+s+nd(a)+''(br)^{*}+b+s+nd(b)+''(br)^{*}+c+s+nd(c))$ function  $nd(x)$  {

```
p=0.2316419;b1=0.31938153;b2=-0.356563782;b3=1.781477937;b4=-1.821255978
b5=1.330274429;t=1/(1+p*Math.abs(x));Z=Math.exp(-x*x/2)/Math.sqrt(2*Math.PI)
```
return Z\*((((b5\*t+b4)\*t+b3)\*t+b2)\*t+b1)\*t

}

 $\langle$ /script $\rangle$ 

```
起動画面には右の各値が表示されます。
```
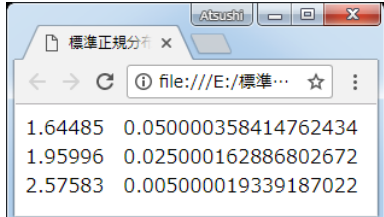

左側の 1.64‥~2.57‥の3値は数表から求めた標準正規分布の上側確 率 5,2.5,0.5%の値(05 で信頼区間の計算にも使用)、それらを function nd(x)に x として代入した戻り値 (return で返る値) が右側 の 0.0500‥、0.0250‥、0.00500‥の3値で、小数第6位まで 0 が続く 高い精度を示しています。

以上の自動表示機能を組み込んだ function は以下の通りです: function chi2(){tmp=Math.abs(a\*d-b\*c);CHI2=n\*tmp\*tmp/(a+b)/(c+d)/(a+c)/(b+d) YCC2=n\*(tmp-n/2)\*(tmp-n/2)/(a+b)/(c+d)/(a+c)/(b+d);if(tmp<=n/4)YCC2=0 me=e\*g/n;if(e\*h/n<me)me=e\*h/n;if(f\*g/n<me)me=f\*g/n;if(f\*h/n<me)me=f\*h/n s=new Array(" n.s."," p<.10"," p<.05"," p<.02"," p<.01");l="\n 上(両)側確率 p="  $x=CH12; p=s[0]; if (2.71 \le x) p=s[1]; if (3.84 \le x) p=s[2]; if (5.41 \le x) p=s[3]; if (6.64 \le x) p=s[4]$  $x=YCC2; y=s[0]$ ; if  $(2.71\le x)$ y=s[1]; if  $(3.84\le x)$ y=s[2]; if  $(5.41\le x)$ y=s[3]; if  $(6.64\le x)$ y=s[4] 出力=出力+"\n\n ピアソンのχ2乗="+r(CHI2)<mark>+p+l+r(2\*nd(Math.sqrt(CHI2)))</mark> 出力=出力+"\nχ2乗(連続修正)="+r(YCC2)<mark>+y+|+r(2\*nd(Math.sqrt(YCC2)))</mark> 出力=出力+ $4$ <sup>\*</sup> ¥n 最小期待度数= $4$ +r $(me)$ } function nd(x){ //Box-Muller 法 p=0.2316419;b1=0.31938153;b2=-0.356563782;b3=1.781477937;b4=-1.821255978 b5=1.330274429;t=1/(1+p\*Math.abs(x));Z=Math.exp(-x\*x/2)/Math.sqrt(2\*Math.PI) return Z\*((((b5\*t+b4)\*t+b3)\*t+b2)\*t+b1)\*t  $\mathbf{x}$ } 门 2×2分 ×  $\rightarrow$  C ⊙ file:///E:/… ☆  $\ddot{\dot{}}$ textarea を rows=" $21$ "にして2×2  $10$ 分割表 09.htm などとして保存・実行  $\frac{20}{31}$  $10$  $10$ 9ñ iĭ. すると図9の結果が表示され、p<‥※ リスク比=0.18182<br>オッズ比=10 と一貫する確率の近似値※が得られ ユールのQ=0.81818  $\phi$  係数=0.40909 ています。 オッズ比の信頼区間(CI) ※共に χ 2 乗の上側 (=正規分布の両側)  $90\% : 1.53291 \sim 65.23542$ 確率なので、対立仮説に方向性があれば  $95\% : 1.07024 \sim 93.43662$ 99%: 0.5303~188.57262 値は半分#にできます。 ピアソンのχ2乗=5.18802 p<.05<br>上(両)側確率p=0.02274<br>X2乗(連続修正=3.55491 p<.10<br>上(両)側確率p=0.05937<br>最小期待度数=3.90323 #両側の p<.02/.10=片側の p<.01/.05 図9 危険率の表示などを追加 した script の実⾏結果

実行

#### 10 正確検定:その1 観察度数パターンなどの確率

さて、χ2乗に関する 07~09 の内容につきまとってきた「スッキリ しない感じ」を、08 で予告した"本道"つまり直接確率法で晴らす時 が来ました(‥07 の「吹き出し」の方法も直接確率法です)。

フィッシャーの正確検定は以下の3段階で「観察された度数以上の 偏りの発生確率」を直接求める方法です。

- 1. 観察された度数パターンの発生確率を求める。
- 2. 同一周辺度数(行と列の小計)において 1.のパターンと連続する「確率がより 小さいパターン」の確率の総和を 1.の値と合計する(これが「片側確率」)。
- 3. 同一周辺度数で起こりうる度数パターンの確率を全て求め、1.の値以下の値 を総和する(これが「両側確率」、その値-2.の値が逆側の「片側確率」)。

まず 1.、つまり例 の  $a=10 : b=1$  対  $c=10$ <mark>: d=10</mark> のパターンの 確率を求めましょう。 新しい方法で指導さ

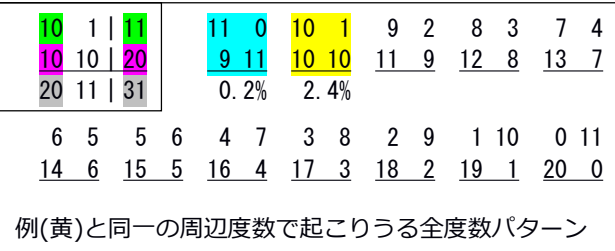

れた計 11 人から 10 人を選ぶ組合せは(1人を選ぶ組合せと同じ)11 通り、従来の方法で指導された計 20 人から 10 人を選ぶ組合せ(20C 10) は 20!/(20−10)!/10!で 184756 通り (←nCr=n!/(n-r)!/r!)。 前 者の組合せと後者のそれは独立なので両者の組合せは結局 11×184756 =2032316 通りあります。

他方、31 人から (a+c の) 20 人を選ぶ全ての組合せは (11 人を選ぶ 組合せと同じ)31C20 なので 31!/(31-20)!/20!=84672315 通り。

度数パターンの発生確率は「該当する全ての組合せ÷起こりうる全 ての組合せ」なので(11C10)×(20C10)÷(31C20)=11×184756÷ 84672315=2032316÷84672315≒0.024 で約 2.4%。そして、この値は 計算式:e!\*f!\*g!\*h!/(n!\*a!\*b!\*c!\*d!)でも求められます。

次に2.、つまり観察されたパターンに連続する確率がより小さい= より偏ったパターンの全確率を求めます。同一周辺度数において 1.の パターンから連続するより偏ったパターンは 11,0,9,11 の1つのみで その確率は 11!\*20!\*20!\*11!/31!/11!/0!/9!/11!≒0.00198 で約 0.2%。 従って、片側確率は約 2.6%(←約 2.4+約 0.2)となり、結局、オッズ 比の信頼区間の.01<p<.05 やピアソンのχ2乗及び連続修正χ2乗 の.01くpく.03 (両側確率の半分の値)と一貫する値が得られました。

ここまでの過程を行う function の一例※は以下の通りです: ※a~d 中 b が最小を前提とした script なので他のパターンには非対応!

function 正確(){

}

定数=階(e)\*階(f)\*階(g)\*階(h)/階(n);出力=出力+"\n\n 度数パターン\n" for  $(i=b:0\le i$ ;  $i--$ ) {

p=Math.round(100000000\*定数/階(e-j)/階(j)/階(g-e+j)/階(h-j))/100000000 出力=出力+"("+(e-j)+", "+j+", "+(g-e+j)+", "+(h-j)+")\tp="+p+"\n" }

function 階(x)  $[r=1;for(i=1;i<=x;i++)$   $[r*=i]$  return r

まず関数 funciton 階(x)で階乗を定 義し、function 正確()では<mark>計算式の定</mark> 数部分を計算→ "度数パターン"と改行 を出力に追加→b=1 と 0 の場合の確率 p を計算→(度数パターン)と共に出力に 追加という処理を行っています。 function 処理()の chi2();の後ろに正 確();を追記の上2×2分割表 10.htm などとして保存・実行すると図 10 の 結果が表示されます。

# 図 10 観察度数パターンの確率など を追加した script の実行結果

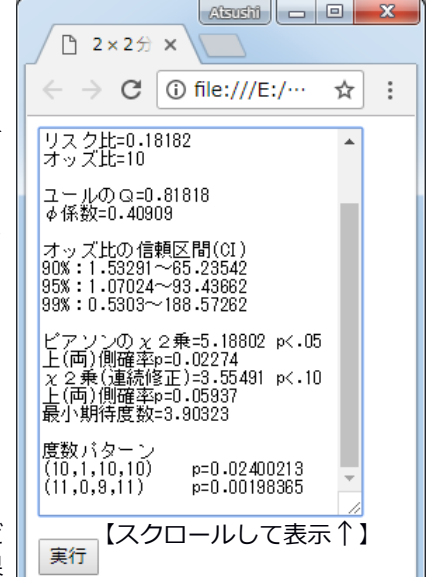

#### 11 その2 可能な全度数パターンとその確率

10 の function で正しい値を得るには a~d 中の最小値を b の位置に 入力する必要があり面倒です。また、観察パターンを含む可能な全パ ターンとその確率の一覧は「全体像を踏まえた理解」を促します。そ こで順不問の観察度数入力を処理して可能な全パターンとその確率を 一覧的に示す script を工夫してみます。

入力順については「a:b と c:d の各対の反転による a の最小化」で 対処します。それは以下の4類型の対応により実現できます:

- 1. 元々の入力において a が最小ならそのまま
- 2. 〃 b が最小なら両対の左右を入れ替える:b⇔a と d⇔c
- 3. 〃 c が最小なら両対の上下を入れ替える: c⇔a と d⇔b
- 4. 〃 d が最小なら両対の上下と左右を入れ替える:d⇔a と c⇔b

最小値を a に置く理由は、度数パターン (a, b, c, d) の先頭の a を 0 から可能な最大値※まで変化させることで「度数の推移」を最も明瞭 に示せ、推移の把握が容易そうだからです(図11参照)。

※a の可能な最大値は a+b と a+c の小さい方と一致します。なぜなら a がその最大 値をとる時、b ・ c のいずれかが 0 になるからです。

以上の処理を追記した function 正確()などは以下の通りです。 function 正確(){

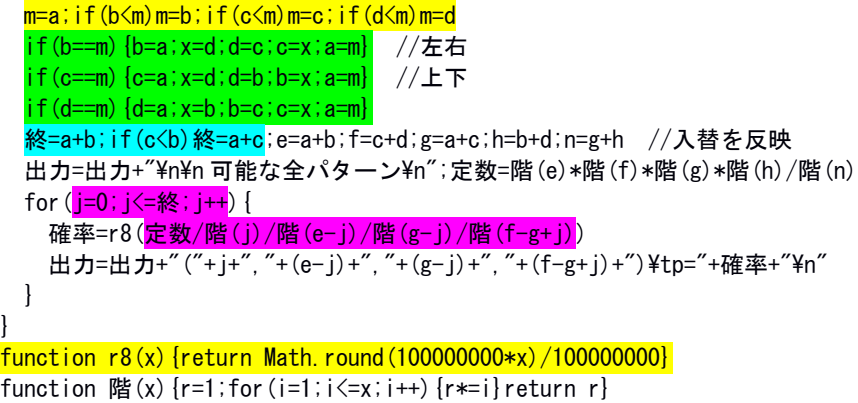

まず a を最小値 m に初期値として代入し、以後 b, c, d と比べてより  $\frac{1}{\sqrt{1-\frac{1}{\sqrt{1-\frac{$ であったら<mark>順に左右・上下・左右&上下を入れ替え</mark>て新しい a~d など を定めます。また、a が取りうる最大値 (a+b と a+c の小さい方)を変 数:終に代入します。

パターン発生確率の計算式: e!\*f!\*g!\*h!/(n!\*a!\*b!\*c!\*d!)中の e!\*f!\*g!\*h!/n!は周辺度数が同一の場合は一定なのでまずその値を求 めて定数とし、a の値が 0 から最大値に至る各パターン※の確率を for ループで順次求めてパターン(a,b,c,d)と共に出力に追記します。 ※2×2の場合、同一周辺度数なら a が決まれば b,c,d も決まります(自由度1)。 従って、j=a に対して a,b,c,d はその関数(j,e-j,g-j,f-g+j)になります。

前節の正確()と置き換え、小数第9位を四捨五入して<mark>8位に丸める</mark> function r8()を追加して2×2分割表 11.htm などとして保存・実行 すると図 11 の結果が表示されます(前節から入出力欄を 21 行で打ち 止めとしたため表示には要スクロール)。

例の度数パターン:10,1,10,10 が 1, 10,10,10 に並べ替えられ、最小値の 1 を a として同一周辺度数で可能な a の 範囲 0~11 の全パターンとその確率※ が表示されています。パターンは 10

(前節)の「全度数パターン」と一致 し、例は a が最も少ない側から2番目 のパターンであることが確認できます。 ※1e-8 は 1÷(10 の8乗)=0.00000001

> 図 11 可能な全度数パターンとその確 率を追加した script の実行結果

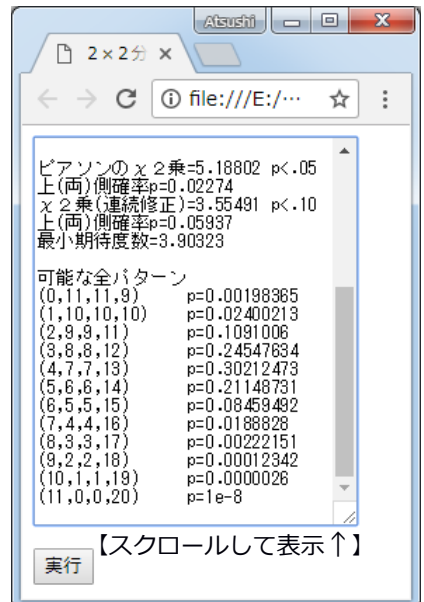

#### 12 その3 片側・両側確率の明示など

}

11 の function 正確()は順不問の観察度数入力から可能な全パター ンと確率の全体像を示します。その推移の中に観察パターンの位置と 片側及び両側の確率が明示されれば一層便利でしょう。

図 11 にも示されているように、偏りの大きいパターンほど確率は小 さいため、値は低く始まって中間部分で高まりその後低下します。従 って、最も偏りが大きい a=0 から観察度数パターンまでの確率の和が 片側確率、その後観察度数パターンのそれを下回った確率から a の最 大値の確率までの和が逆側の片側確率、両者の和が両側確率です。そ こで、並べ替え後の観察度数パターンとその確率をまず示し、続いて パターンと確率の推移を「観察度数パターンまでの片側確率」のラベ ルを含めて示し、最後に逆側の片側確率と両側確率を提示するよう加 筆した function 正確()は以下の通りです:

まず<mark>観察度数パターン</mark>という見出しと<mark>入替後の(a,b,c,d)</mark>及びその<mark>確</mark> <mark>率</mark>=観察を出力に追加します。続いて for ループ内で<mark>観察度数の確率</mark> 以下の確率を変数:両と片に加算し、最初に a==j つまり可能パターン if(d==m){d=a;x=b;b=c;c=x;a=m} (この行までは 11 と同じ) 終=a+b; i f (c<b) 終=a+c; 出力=出力+"\n\n 観察度数パターン\n" //見出し e=a+b;f=c+d;g=a+c;h=b+d;n=g+h //入替を反映 定数=階(e)\*階(f)\*階(g)\*階(h)/階(n);観察=r8(定数/階(a)/階(b)/階(c)/階(d)) 出力=出力+<mark>"("+a+","+b+","+c+","+d+")</mark>\tp="+観察+"\n\n 可能な全パターン\n" 両=0;片=0;l="■片側確率=" //0 は初期値 l はラベル ↑見出し for (i=0; j <= 終; j + + ) { 確率=r8(定数/階(j)/階(e-j)/階(g-j)/階(f-g+j)) if(確率<=観察){両=両+確率;片=片+確率} //観察度数の確率以下なら加算 出力=出力+"("+j+","+(e-j)+","+(g-j)+","+(f-g+j)+")\tp="+確率+"\n" if(a==j){出力=出力+l+r8(片)+"\n";片=0} } //最初の片側確率の追記と片の初期化↑ 出力=出力+ $\frac{1+r8(\pi)-r^2+nr\ln n}{r^2-1}$  #r8(両)

が観察度数と一致した時点で<mark>ラベル (1) ■片側確率=とそれまでの確</mark>

<mark>率の和(片)を追記して変数:片を0に戻</mark>します。ループが終了した 時点で変数:片に加算されている逆側の片側確率と両側確率を

れのラベル付きで出力に追記して入出 力欄に代入します。

変更を含む終=a+b;‥以下の 12 行を差 し替えて2×2分割表 12.htm などとし て保存・実行すると図 12 の結果が表示 されます。これで、2×2分割表におい て観察されたある度数パターンが、周辺 度数同一という条件の下で可能な全パ ターン中のどこに位置し、またそれ以上 に偏ったパターンも含めた発生確率の 合計はどれほどかを、両側確率及び逆側 の片側確率も含めて明確に把握できる ようになりました。

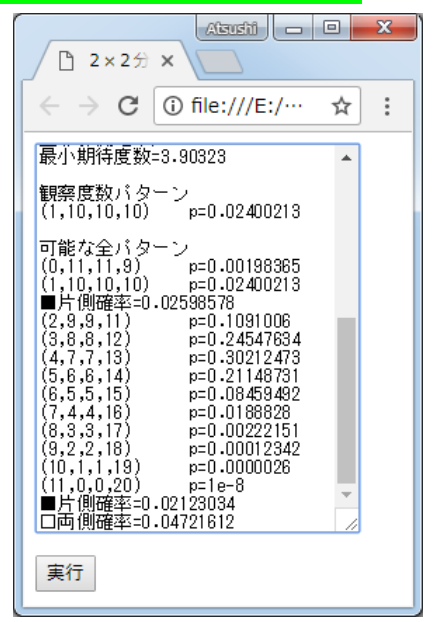

図 12 第一の片側確率の対応位置への表示 などを加えた script の実⾏結果

結局、同一周辺度数で可能な全 12 パターン中、観察された「成果な し1人」とより偏った「成果なし0人」の確率は約.024 と約.002 で計 約.026、つまり危険率 5%で有意(p<.05)でした。08 で示したように 「オッズ比の信頼区間では p<.05、修正なしのχ2乗では p<.05、連続 性を修正したχ2乗でも p<.05」で、今回の例の場合はどの方法でも同 様の結果が得られています。また、09 で示したようにピアソンの χ 2 乗の片側確率は.02274 の半分で約.011、連続修正後のそれは.05927 の 半分で約.030 ですから、直接確率(約.026)に最も近い値を示す近似 方法は確かに「連続性を修正したχ2乗」でした。

# 13 その4 より大きい件数の処理@script の工夫

12 までの script には、処理可能件数にかなり低い上限があります。 例えば、全度数3倍の 30,3,30,30 は正しく処理できますが、4倍の 40, 4,40,40 では p=Infinity になってしまいます※ (2倍でも 5≦最小期 待度数なのでχ2乗近似に問題なし→直接確率は計算不要ですが‥)。 ※理由は、計算の過程で JavaScript が標準機能で処理できる値の上限(2 の 53 乗=9007199254740992<171!)を超える値が発生するからです。

そこで、第1の対策として計算式を「分数の積」化します。具体的 には、定数:e!\*f!\*g!\*h!/n!を使わず、本来の計算式 e!\*f!\*g!\*h!/n!/ a!/b!/c!/d!を分数の積の式:(e!/n!)\*(f!/d!)\*(g!/c!)\*h!/b!/a!に変 換すると変数:観察と確率は以下の2行になります:

観察=r8((階(e)/階(n))\*(階(f)/階(d))\*(階(g)/階(c))\*階(h)/階(b)/階(a)) 確率=r8((階(e)/階(n))\*(階(f)/階(f-g+j))\*(階(g)/階(g-j))\*階(h)/階(e-j)/階(j))

この対策で5倍の 50,5,50,50 までは正しく処理可能になりますが、6 倍の 60,6,60,60 では全ての p が 0 になってしまいます。

第2の対策として、階乗の除算を「範囲の積」※にしてみます。具 体的には function 積(n1,n2)を定義して確率を以下のように求めます。 ※例えば 30!/28!は重なる部分を相殺した 30\*29 で求められます。

観察=r8((1/積(n,e))\*積(f,d)\*積(g,c)\*積(h,b)/階(a)) 確率=r8((1/積(n,e))\*積(f,f-g+j)\*積(g,g-j)\*積(h,e-j)/階(j)) function 積(n1, n2)  $\{x=1;$  for (i=n1;n2<i;i--)  $\{x*=i\}$  return x}

この対策で7倍の 70,7,70,70 までは正しく処理可能になりますが、8 倍の 80,8,80,80 では全ての p が 0 になってしまいます。

第3の対策として、これまで大小を考慮してこなかった e~h と a~ d をそれぞれ大→小に並び替えた上で n1 ・ n2 に代入して「積の範囲」 の最小化を図ります。また、確認用に全ての確率の総和を変数:全に

e=a+b;f=c+d;g=a+c;h=b+d;n=g+h //入替を反映 (この行までは 12 と同じ) ta=a;tb=b;tc=c;td=d;te=e;tf=f;tg=g;th=h //計算用の仮(tmp)の a~h  $\frac{d}{dr}$ =0;if(te<tf){x=te;te=tf;tf=x;r=1};if(tf<tg){x=tf;tf=tg;tg=x;r=1} if(tg $\langle$ th) $\{x=tg;tg=th;th=x;r=1\}$  while(r==1)  $\frac{d}{dr}$ =0;if(ta<tb){x=ta;ta=tb;tb=x;r=1};if(tb<tc){x=tb;tb=tc;tc=x;r=1}  $if(tc < td)$  {x=tc;tc=td;td=x;r=1}}while(r==1) 観察=r8((1/積(n,te))\*積(tf,td)\*積(tg,tc)\*積(th,tb)/積(ta,1)) 出力=出力+" ("+a+", "+b+", "+c+", "+d+")\tp="+観察+"\n\n 可能な全パターン\n" 両=0;片=0; 全=0;l="■片側確率=";L="□両側確率=";t=" pの総和=" for(i=0; $\frac{1}{5}$  = 終; $\frac{1}{1}$  + +  $\frac{1}{1}$  {t1=te;t2=f-g+i;t3=g-i;t4=e-i;t5=i do{r=0;if(t1<t2){x=t1;t1=t2;t2=x;r=1};if(t2<t3){x=t2;t2=t3;t3=x;r=1} if(t3<t4){x=t3;t3=t4;t4=x;r=1};if(t4<t5){x=t4;t4=t5;t5=x;r=1}}while(r==1) 確率=r8((1/積(n,t1))\*積(tf,t2)\*積(tg,t3)\*積(th,t4)/積(t5,1)) 全=全+確率;if(確率<=観察){両=両+確率;片=片+確率} 出力=出力+" ("+j+", "+(e-j)+", "+(g-j)+", "+(f-g+j)+")\tp="+確率+"\n" if(a==j){出力=出力+l+r8(片)+"\n";片=0} } 出力=出力+l+r8(片)+"\n"+L+r8(両)+"\n"+t+r8(<mark>全</mark>)

function 積(n1, n2) {x=1; for (i=n1; n2<i; i--) {x\*=i} return x}

保存します。以上の対策を加えた script は上の通りです。第3の対策で8倍の 80, 8,80,80 までは正しく処理可能になりま すが、9倍の 90,9,90,90 では(各パター ンの確率は求められるものの)観察度数 パターンが p=Infinity、片側確率=1.00 などの不正値になってしまいます。

}

以上の対策で(限界はあるものの)上 限はかなり拡大され、例えば 80,55,20,45

(中澤 2018# p.113)などを正しく処理 ※できるようになりました (図 13‥この 例は第2の対策までで処理可能です)。 ※処理の正しさは、パターンの推移に伴う p 値 の変化、p の総和≒1.0 などで確認できます。

図 13 第1〜3の対策を施した script でかなり 大きい件数を処理した結果(省略あり)

#中澤 港 2018 R による保健医療データ解析演習 http://minato.sip21c.org/msb/medstatbookx.pdf

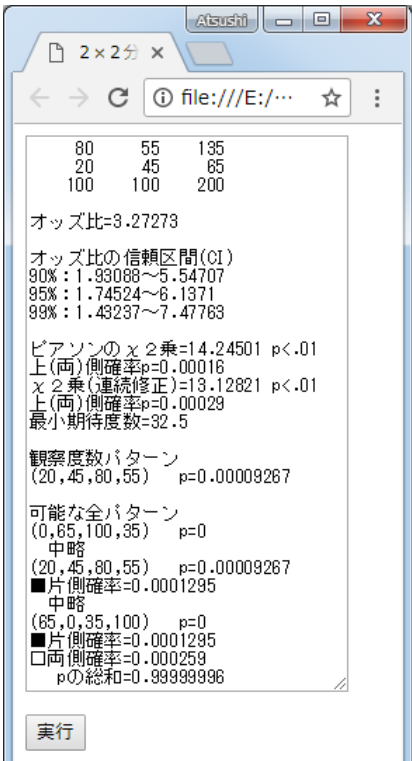

#### 14 その5 より大きい件数の処理@任意精度演算ライブラリ

07 で述べたように、信頼区間からp値も判断できるオッズ比の方が 「情報が豊か」ですから、「スッキリしない感じ」がつきまとう x 2 乗検定や計算が煩雑な正確検定の出る幕は2×2分割表の場合にはそ もそも無さそうです。加えて、13 でも触れたように計算の過程で数値 が処理可能な上限を超えるような観察度数ならχ2乗分布による近似 の前提条件(5≦最小期待度数など)はまず満たされており x 2乗検定 で問題ナシ、正確検定に拘る必要はありません。

従って、実際上は不必要≒無意味なのですが「できない=残念」な ので、処理できる数値の上限を拡大するライブラリを使った script を 書いてみます。

<form><textarea rows="21" cols="36" title="条件&結果:1&1,1&0,0&1,0&0 の4値を入力"> 319, 14, 207, 169</textarea></form>

<input value="実行" type="button" onClick="処理()">

 $\langle$ script src="big.js" $\rangle\langle$ /script $\rangle$ 

```
\langlescript\rangle白=new Array("",",",",",",",",",",",","," ")
function s(x) {return \oplus [7-(x+""'). length]+x}
function 作表(){
  v=document.forms[0].elements[0].value.split(",")
  a=v[0]*1;b=v[1]*1;c=v[2]*1;d=v[3]*1;e=a+b;f=c+d;g=a+c;h=b+d;n=g+h
  出力=s(a)+s(b)+s(e)+"\n"+s(c)+s(d)+s(f)+"\n"+s(g)+s(h)+s(n)
}
```
今回は任意精度演算ライブラリ big.js※を使用することとし、その 旨を script に書き込みます。big.js はデフォルトでは小数第 20 位ま での精度で計算を行うので cols="36"に列数を増やし、例として 06 で 紹介した高木の度数(319,14,207,169)を示し、使わない function r() を削除します。 https://github.com/MikeMcl/big.js ※今回のスクリプトの作動には↑上の URL の web 頁からダウンロードした圧縮 ファイル (big. is-master.zip 約 1.2MB) から展開したライブラリ big. is (MikeMcl, 2017 22KB) が同一フォルダ内に必要です。

```
function 正確(){
 m=a;if(b<m)m=b;if(c<m)m=c;if(d<m)m=d;if(b==m){b=a;x=d;d=c;c=x;a=m}
 if(c==m)[c=a; x=d; d=b; b=x; a=m]; if(d==m){d=a; x=b; b=c; c=x; a=m}終=a+b; if(c<b) 終=a+c; 出力=出力+"\n\n 観察度数パターン\n"
 e=a+b;f=c+d;g=a+c;h=b+d;n=g+h;両=0;片=0;全=0;l="■片側確率="
 定数=階(e).times(階(f)).times(階(g)).times(階(h)).div(階(n))
 観察=r8(定数<mark>.div(階(a)).div(階(b)).div(階(c)).div(階(d))</mark>)
 出力=出力+" ("+a+", "+b+", "+c+", "+d+")\tp="+観察+"\n\n 可能な全パターン\n"
 for (i=0; i \leq 終; i++) {
   確率=r8(定数.div(階(j)).div(階(e-j)).div(階(g-j)).div(階(f-g+j)))
   全=全+確率;if(確率<=観察){両=両+確率;片=片+確率}
   出力=出力+" ("+j+", "+(e-j)+", "+(g-j)+", "+(f-g+j)+")\tp="+確率+"\n"
   if(a==j){出力=出力+l+r8(片)+"\n";片=0}
 }
 出力=出力+l+r8(片)+"¥n□両側確率="+r8(両)+"¥n"+" p の総和="+r8(全)
}
function r8(x) {return Math.round(100000000*x)/100000000}
function 階(x)\{r=Big(1): for (i=1; i\leq x; i++) \{r=r. times(i)\} return r}
function 処理(){作表();正確();document.forms[0].elements[0].value=出力}
\langle/script\rangle
```
function s(x)、r8(x)は以前のままで、function 正確()と階(x)に ついて上限を超える数値の演算書式を big.js 用に書き換えます※。 ※定数は Big(n)、乗算は x.times(y)、除算は x.div(y)です。加算は x.plus(y)、

減算は x.minus(y)、また平方根は.sqrt()、べき乗は.pow(n)など。

function 処理{}の指定を<mark>作表();正確</mark>  $($ );及び出力関連のみにして2×2分割 表 14.htm などとして保存・実行すると 図 14 の結果が表示されます (涂中経過 を大幅に省略。なお処理完了には数秒掛 かります)。p=0 つまり p<.01 という結 果は 06 のそれと一致します。処理がで きてスッキリしましたが、結局、信頼区 間も示すオッズ比を用いた分析の方が 「情報が豊か」です。;-)

図 14 任意精度演算ライブラリを用いる script で 06 の例を処理した結果(省略あり)

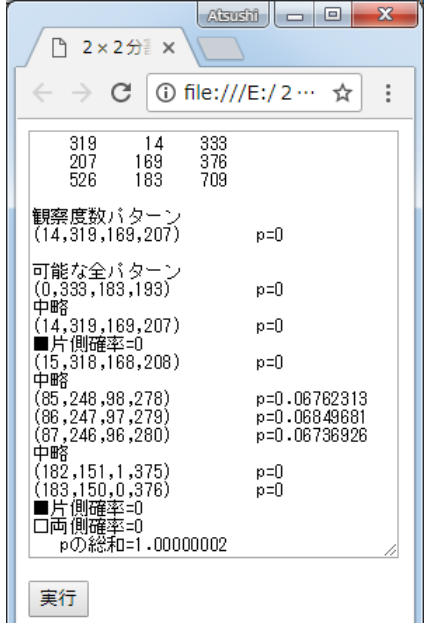

# 15 まとめとオマケ(マクニマー検定)

これまであれこれ試してきたことを一言でまとめると「2×2分割 表でカテゴリ変数の独立性を分析するなら区間推定でオッズ比の有意 性を示すと共に母数の存在範囲を示唆※し、効果量としてゅ係数を示 すのがベスト」(つまり 06 の script で十分)ということです。 ※後者が"示唆"に留まる理由は「求めた信頼区間が母オッズ比を含むか否か」 は確率的(95対5とか99対1とか)だからです(母オッズ比の存在範囲の特 定には追試が必要)。

χ2乗検定は「正確検定の近似法」、正確検定の確率も「帰無仮説 が真の場合に観察度数以上の偏りが得られる確率」に過ぎず、「見込 みの比」や"独立でない程度"※に関する情報は与えてくれません。 ※χ2乗から「独立でない程度」を求めるのがクラメールの連関係数V。

従属変数が得点なら、中央値・合格点などで2分割すれば分散の等 質性が気になるt検定を使わずに分析できます(検定力はやや低下し ますが‥)。交互作用が予想される独立変数が複数あるなら「最大の 効果が予想される独立変数の組合せ」が当てはまる群とその他の群を 比較すれば、多要因分散分析の勉強は不要です。これらの例が示すよ うに、2群(実験群 vs.対照群)間で2カテゴリ(例:成功 vs.不成 功)の度数を比較する2×2分割表のオッズ比は、仮説検証の容易で 汎用的な指標なのです。

最後に、オマケとして「測定に対応がある場合」の2×2分割表の マクニマー検定も組合せに基づいていることに触れておきましょう。 この場合、集団は事前と事後の2回の観察に基づいて2×2の4区画 (1→1 が a、1→0 が b、0→1 が c、0→0 が d)に分割されます。例と して、指導による理解の変化を取り上げ、20 人を対象として a=6、b= 1(←混乱した?)、c=8、d=5 だったとします。興味があるのは「変

29

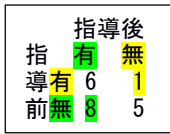

化」なので a と d の 6+5=11 人は無視し、 b と c の 1+8=9 人に注目しま す。全9人中8人以上が無→有に変化する組合せは‥と考えると、こ れは 07 の吹き出しと同じ問題で8人の 9C8=9 と9人の 9C9=1 の計 10。 全ての変化の組合せ(9C9~9C0)の総数は 2 の 9 乗=512 なので、8 人以上が無→有に変化する確率は 10÷512=0.01953125(2%弱)です※。 ※「指導効果の検討」なので逆(有→無の方が多い)側の確率は考慮しません。

一般化して度数の大きい方の変化の件数を r とすると「r 以上の各 場合の組合せの数の総和÷全ての変化の組合せの総数」が確率で、そ の値を求める極力単純な script の一例と実行結果は以下の通りです:

 $\langle$ script $\rangle$ b=1; c=8; n=b+c; m=Math.max(b, c); 和=0; 全=Math.pow(2, n) for(i=m; i $\left\langle -n; i+1 \right\rangle$  {和=和+階(n)/階(n-i)/階(i)} function 階(x)  $[v=1; for (i=1; i \le x; i++)$   $[v*=i]$  return v

 $p=\pi/2$ ; if(.5<p) { $p=0$ ; document.write(" $p=$ "+p)  $\langle$ /script $\rangle$ 

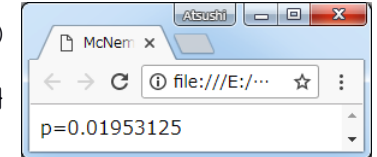

b と c の値を例えば 2 と 8、1 と 9 に書き換えて実行すると p=0.0546875 と p=0.0107421875 が得られます。07 の吹き出しと比べてみましょう。 これ(及びそのγ2乗近似)が McNemar test(対応のある2値の変化 の有意性の検定)です。

今回の紹介はここまで。最適な統計処理は確かに「画竜点睛」です が重要なのは「研究自体の内容と達成」、"点"の打ち方に拘り過ぎ て肝心の竜が貧弱では本末転倒というものです。その意味でも、今回 紹介したオッズ比とその信頼区間のような「簡単に求められて情報も 豊かな指標」がより広く活用されるべきではないでしょうか。

# 補足4:2×2よりも大きい分割表などの正確検定

標記処理は青木繁伸先生(元群馬大学教授)の以下の頁で可能です。 http://aoki2.si.gunma-u.ac.jp/exact/exact.html